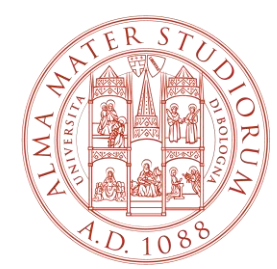

ALMA MATER STUDIORUM UNIVERSITÀ DI BOLOGNA

# **PROCEDURA REGISTRAZIONE PIATTAFORMA TIROCINI PER STIPULA CONVENZIONE**

Area Innovazione – ARIN Ufficio Tirocini

# **1) Collegati a [https://aziende.unibo.it](https://aziende.unibo.it/) e clicca su «Registrati»**

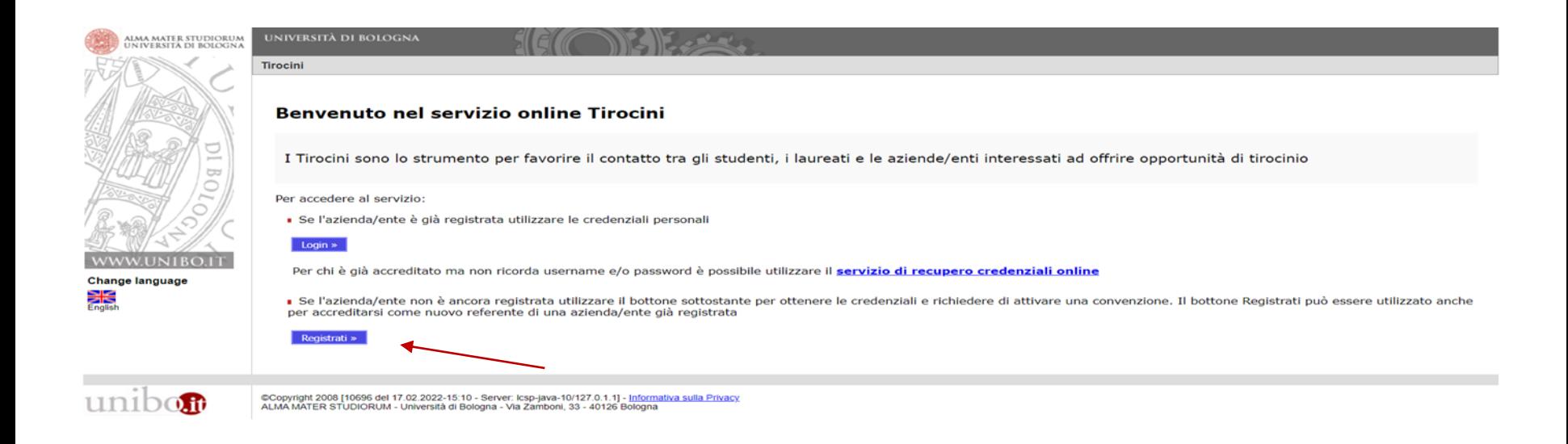

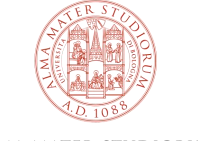

### 2) Inserisci il Codice fiscale e clicca su «Avanti»

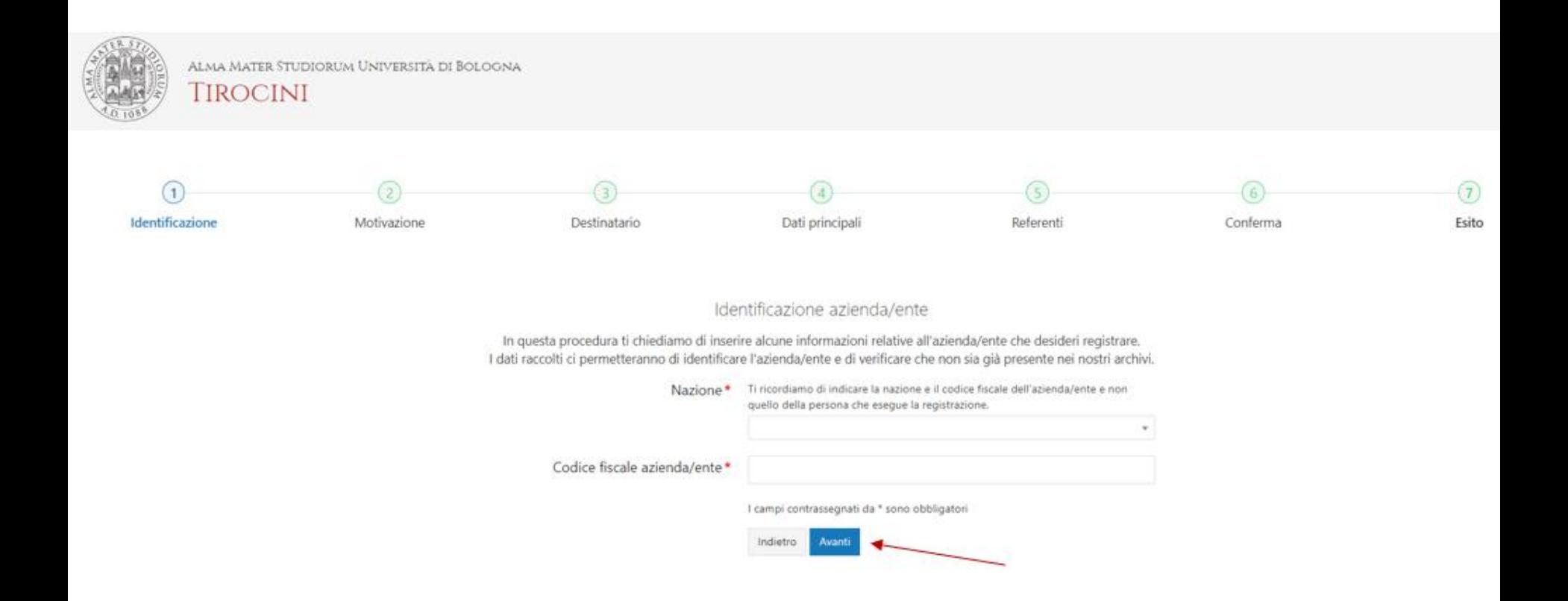

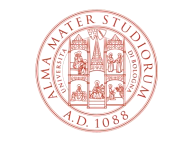

### **3) Seleziona Convenzione per tirocini e clicca su «Avanti»**

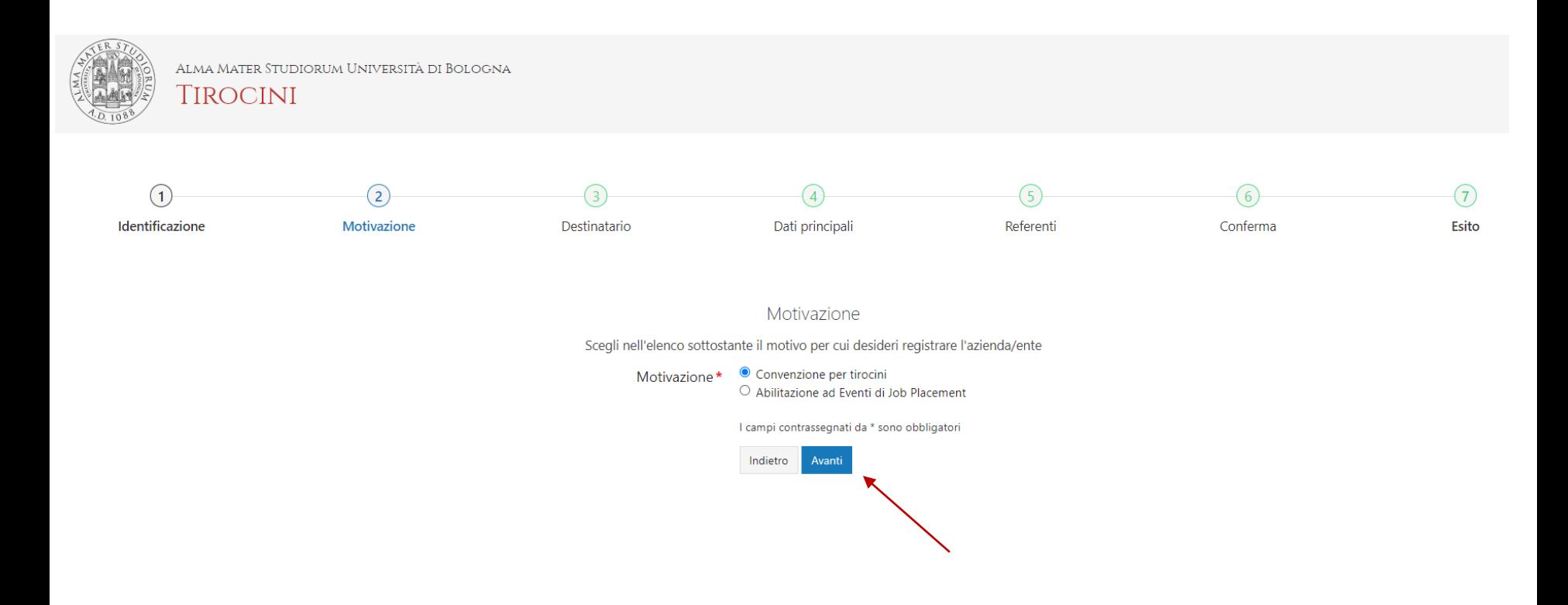

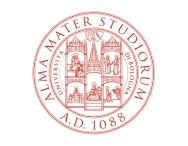

ALMA MATER STUDIORUM UNIVERSITÀ DI BOLOGNA

# **4) Seleziona la struttura o l'ufficio con cui sei in contatto/di tuo interesse e clicca su «Avanti»**

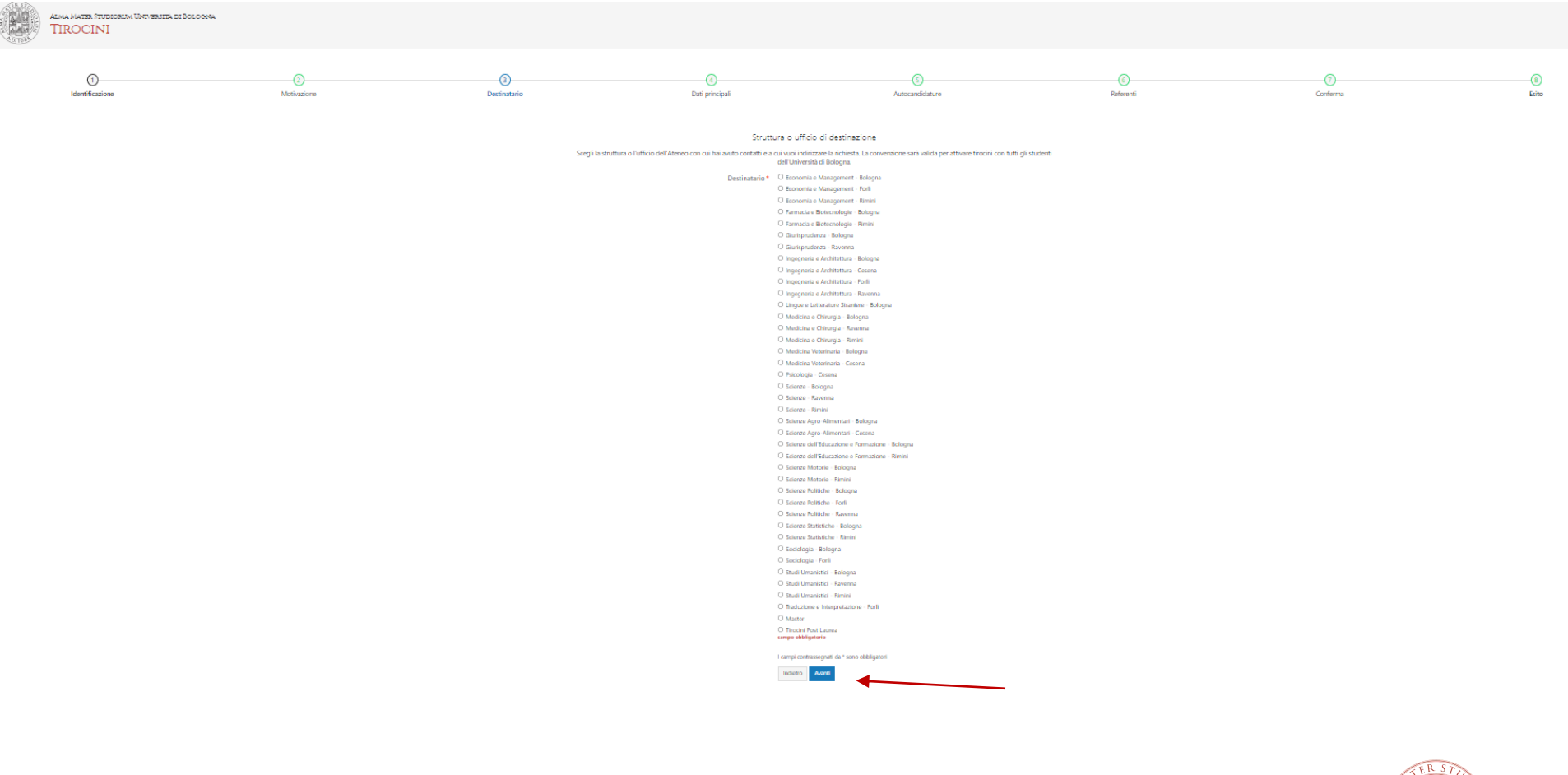

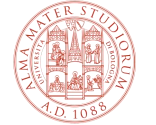

# 5a) Inserisci i dati dell'azienda/ente (i campi contrassegnati da \* sono obbligatori)

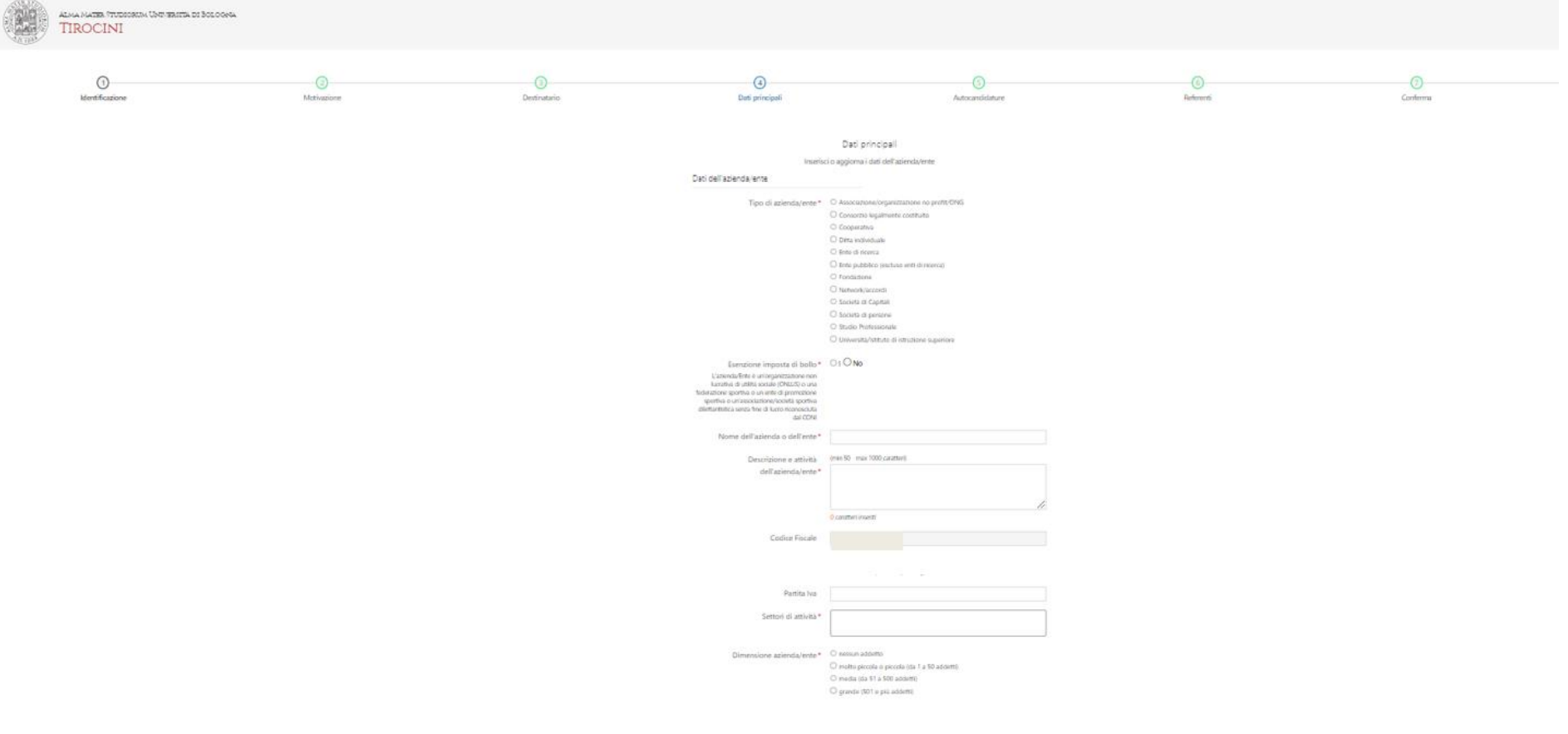

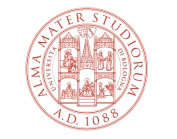

#### 5b) Inseriti tutti i dati, clicca su «Avanti» in fondo alla pagina

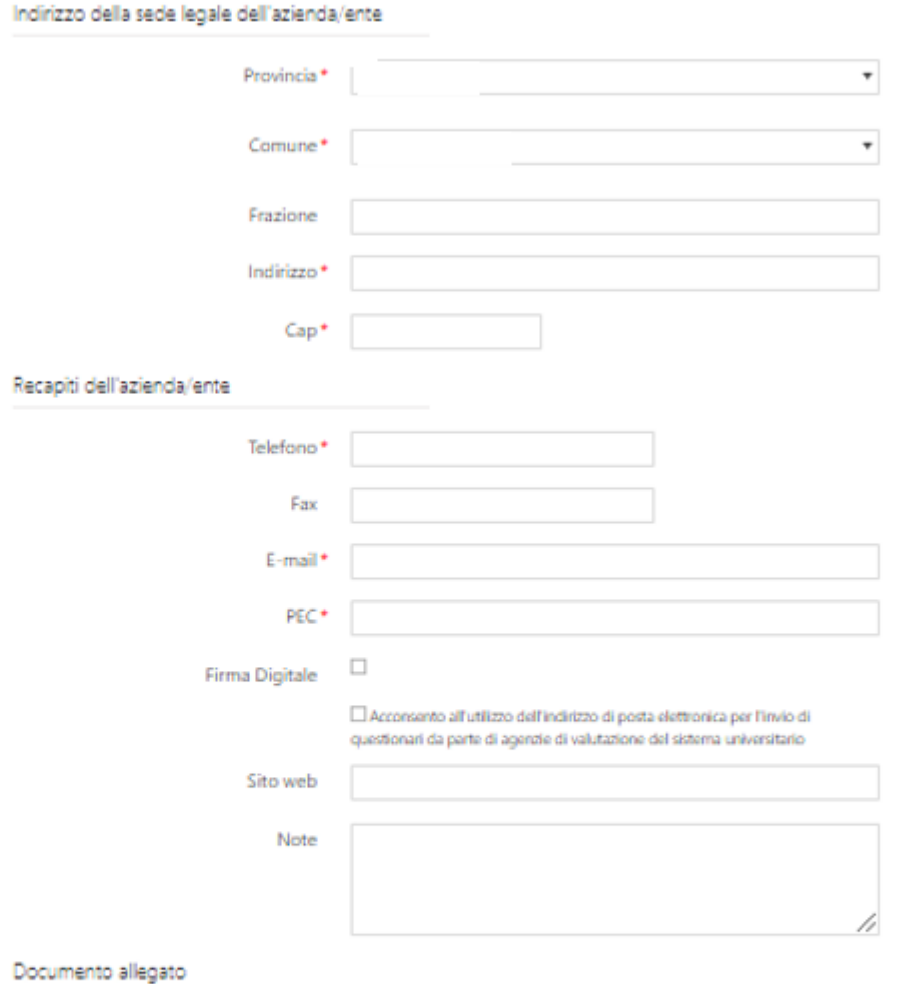

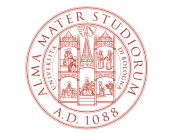

I campi contrassegnati da \* sono obbligatori

(Max 2Mb)

Scegli file Nessun file selezionato

Indictro **Avanti** 

±

ALMA MATER STUDIORUM UNIVERSITÀ DI BOLOGNA

# **6) Spunta l'opzione indicata se vuoi ricevere autocandidature anche in assenza di offerte di tirocinio. Altrimenti, clicca su «Avanti»**

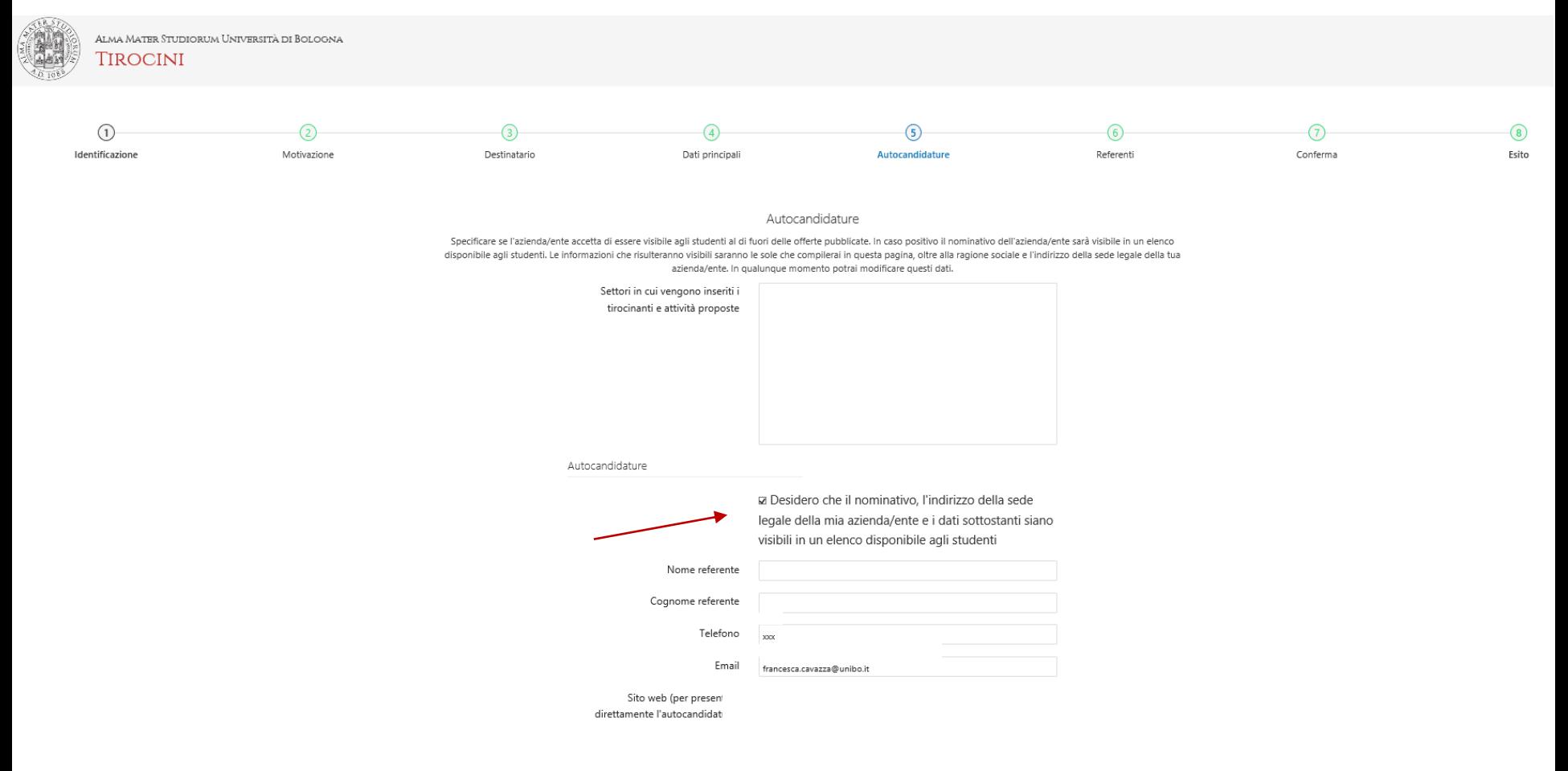

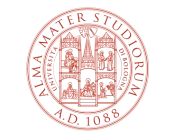

### **7a) Inserisci i dati dei referenti dell'azienda/ente**

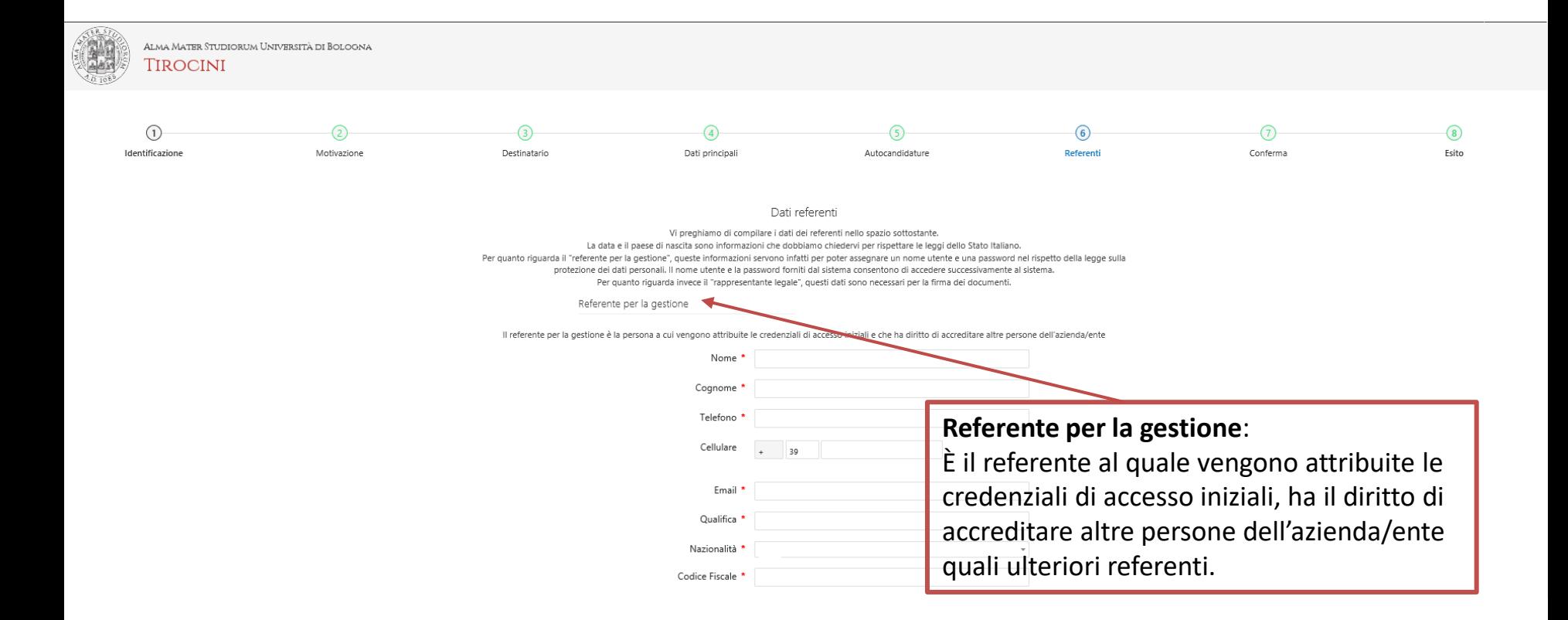

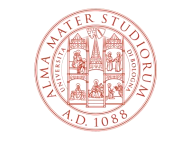

#### **7b) Inseriti tutti i dati, clicca su «Avanti» in fondo alla pagina**

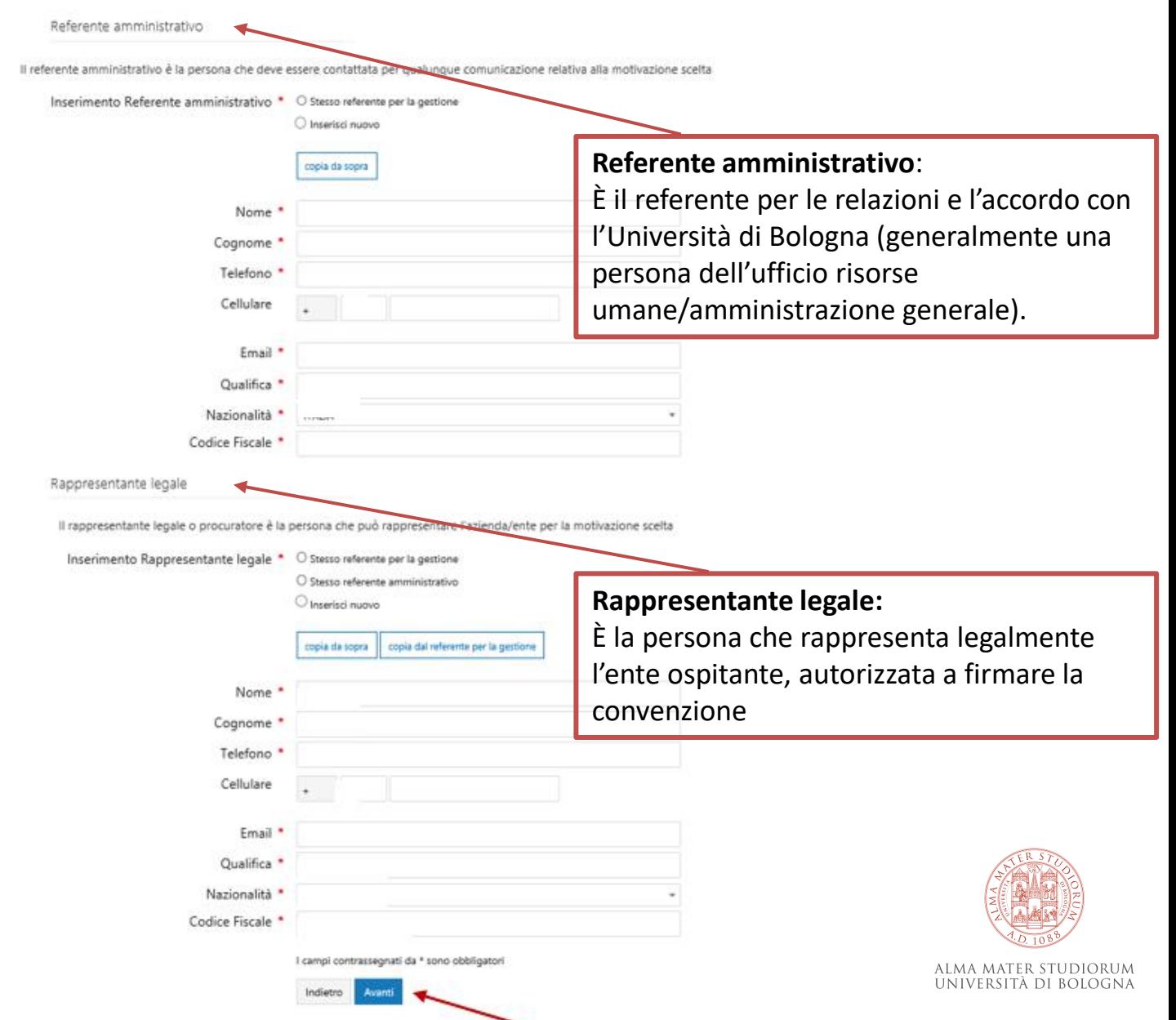

#### 8a) Verifica i dati inseriti

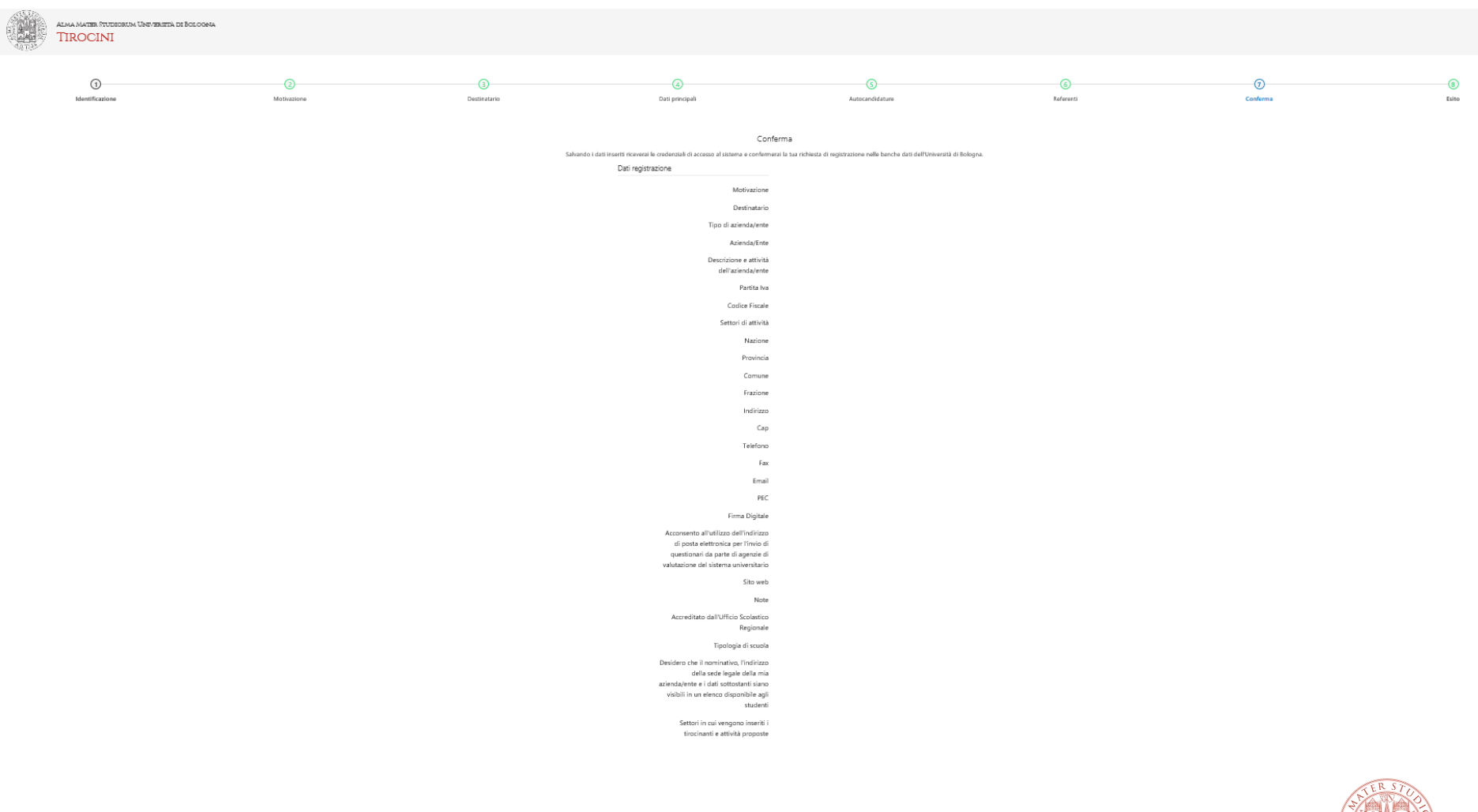

### **8b) Verificati tutti i dati, clicca su «Salva» in fondo alla pagina**

Referente per la gestione Nome Cognome Telefono Email Qualifica Nazionalità Codice Fiscale Referente amministrativo Nome Cognome Telefono Email Qualifica Nazionalità Codice Fiscale Rappresentante legale Nome Cognome Telefono Email Qualifica Nazionalità Codice Fiscale Ľ. ×, Rigenera oppure  $\odot$ Introduci la sequenza di caratteri nell'immagine Introduci la seguenza di numeri riprodotta dal player Indiatro Salva

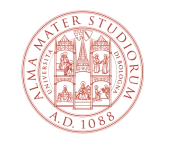

ALMA MATER STUDIORUM UNIVERSITÀ DI BOLOGNA

# **9) Se la procedura è stata eseguita correttamente, visualizzerai la pagina per stampare il PDF con i dati dell'account**

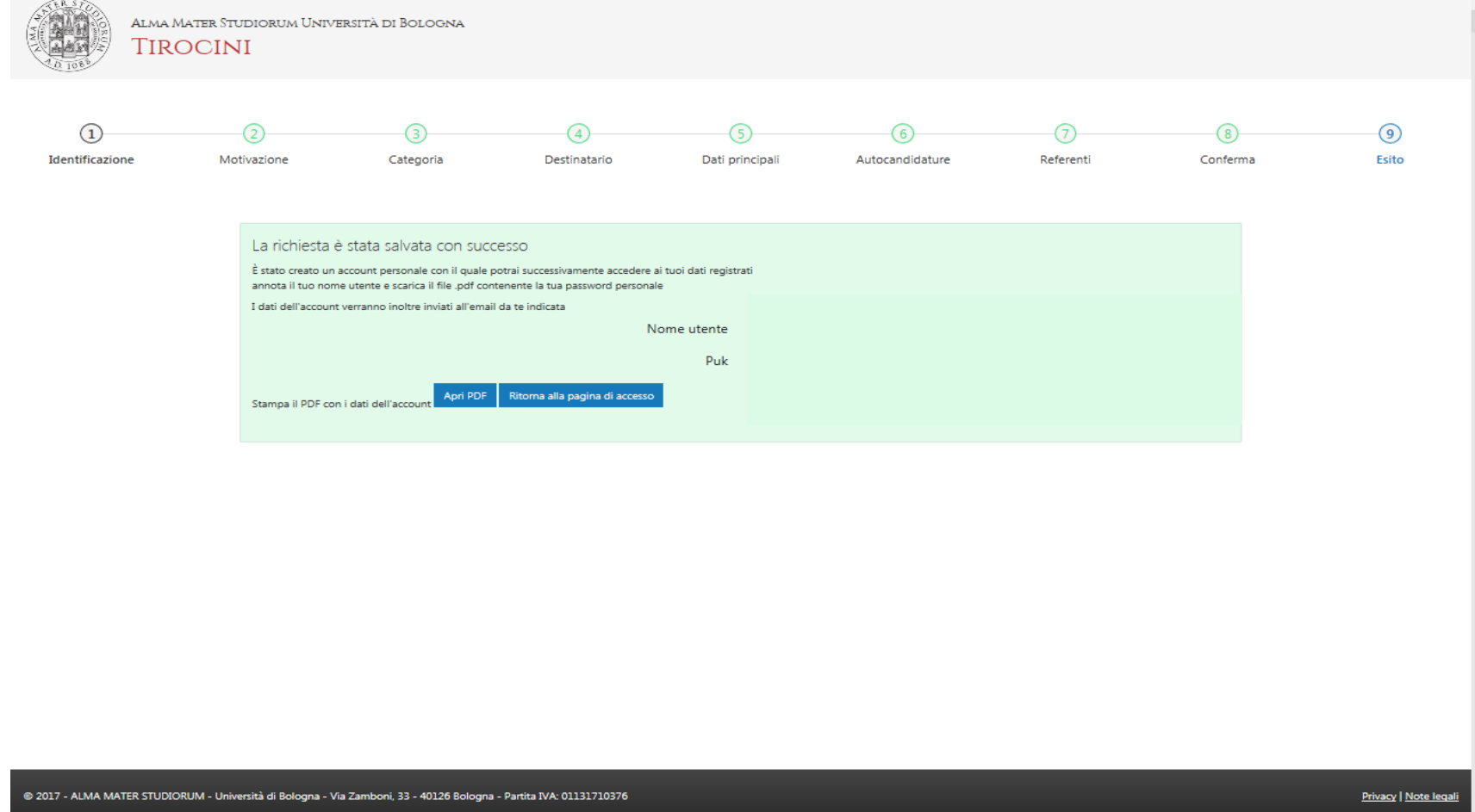

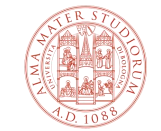

### **Conferma registrazione e accesso alla piattaforma tirocini**

Alla fine della procedura di registrazione online:

1. L'ufficio tirocini invia la convenzione per lo svolgimento del tirocinio curriculare per email all'indirizzo di posta elettronica indicato dall'azienda/ente in fase di registrazione.

2. L'azienda/ente invia all'ufficio tirocini la convenzione firmata secondo le modalità concordate.

3. La convenzione**\*** è firmata per conto dell'Università e viene protocollata e registrata sulla piattaforma tirocini.

4. Successivamente, il soggetto ospitante è abilitato a pubblicare offerte di tirocinio:

- ad personam, per studente già selezionato da avviare al tirocinio
- **aperte**, per ricercare studenti da inserire in tirocinio

seguendo le procedure disponibili tra gli allegati nella pagina del corso di studio dedicato ad aziende/enti.

- 5. Ogni singola proposta di tirocinio deve essere:
- approvata dal Tutor accademico e dalla Commissione Tirocini competente del corso di studio
- firmata elettronicamente dai soggetti coinvolti

prima dell'inizio delle attività.

#### 6. **Il tirocinio può iniziare soltanto dopo che il/la tirocinante ha scaricato dalla piattaforma tirocini e presentato all'azienda/ente il registro presenze sul quale riportare le ore di tirocinio svolte!**

\*la convenzione è valida per 5 anni a far tempo dalla data di stipula per ospitare in tirocinio curriculare gli studenti iscritti ai corsi di studio di I e II livello dell'Ateneo.

Le credenziali di accesso alla piattaforma tirocini rilasciate ai referenti dei soggetti ospitanti devono essere conservate con cura perché strettamente personali (per recuperare username e password, collegarsi a<https://dsa.unibo.it/default.aspx>).

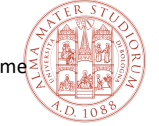

#### **Contatti Ufficio Tirocini area scientifica**

#### **FARMACIA, BIOTECNOLOGIE E SCIENZE MOTORIE**

[farbiomot.tirocinio@unibo.it,](mailto:farbiomot.tirocinio@unibo.it) tel: 051 2084060, indirizzo: Via Filippo Re 8 - 40126 Bologna

#### **INGEGNERIA**

[ingarc.tirocini.bo@unibo.it](mailto:ingarc.tirocini.bo@unibo.it), tel: 051 2084070, indirizzo: Viale del Risorgimento 2 - 40136 Bologna

#### **SCIENZE**

[scienze.tirocini@unibo.it,](mailto:scienze.tirocini@unibo.it) tel: 051 2084060, indirizzo: Via Filippo Re 8 - 40126 Bologna

#### **SERVIZIO CONVENZIONI**

[convenzioni.tirocini@unibo.it](mailto:convenzioni.tirocini@unibo.it), tel: 051 2084088, indirizzo: Via Filippo Re 10 - 40126 Bologna

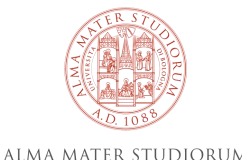

UNIVERSITÀ DI BOLOGNA

15